# ГОСУДАРСТВЕННОЕ УЧРЕЖДЕНИЕ ВЫСШЕГО ПРОФЕССИОНАЛЬНОГО ОБРАЗОВАНИЯ «БЕЛОРУССКО-РОССИЙСКИЙ УНИВЕРСИТЕТ»

Кафедра «Автоматизированные системы управления»

# **СРЕДСТВА ВЗАИМОДЕЙСТВИЯ ЧЕЛОВЕКА С ВЫЧИСЛИТЕЛЬНЫМИ СИСТЕМАМИ**

*Методические рекомендации к лабораторным работам для студентов направлений подготовки 09.03.01* **«***Информатика и вычислительная техника***»** *и 09.03.04* **«***Программная инженерия***»** *дневной формы обучения*

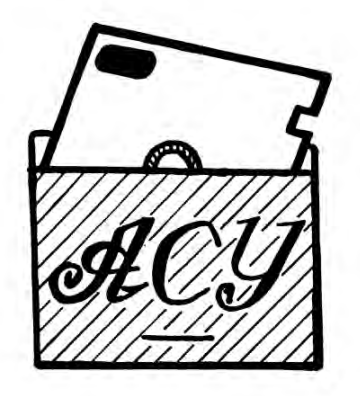

nttp://e.biblio.bru.bv/

### Рекомендовано к изданию учебно-методическим отделом Белорусско-Российского университета

Одобрено кафедрой «Автоматизированные системы управления» «31» августа 2018 г., протокол № 1

Составитель ст. преподаватель Ю. В. Вайнилович

Рецензент Ю. С. Романович

Методические рекомендации предназначены к лабораторным работам для студентов направлений подготовки 09.03.01 «Информатика и вычислительная техника» и 09.03.04 «Программная инженерия» дневной формы обучения.

Учебно-методическое издание

# СРЕДСТВА ВЗАИМОДЕЙСТВИЯ ЧЕЛОВЕКА С ВЫЧИСЛИТЕЛЬНЫМИ СИСТЕМАМИ

Ответственный за выпуск А. И. Якимов

Технический редактор М. А. А. Подошевко

Компьютерная верстка Н. П. Полевничая

Подписано в печать . Формат 60×84/16. Бумага офсетная. Гарнитура Таймс. Печать трафаретная. Усл. печ. л. . . Уч.-изд. л. . . Тираж 31 экз. Заказ №

> Издатель и полиграфическое исполнение: Государственное учреждение высшего профессионального образования «Белорусско-Российский университет». Свидетельство о государственной регистрации издателя, изготовителя, распространителя печатных изданий № 1/156 от 24.01.2014. Пр. Мира, 43, 212000, Могилев.

> > © ГУ ВПО «Белорусско-Российский университет», 2018

# **Содержание**

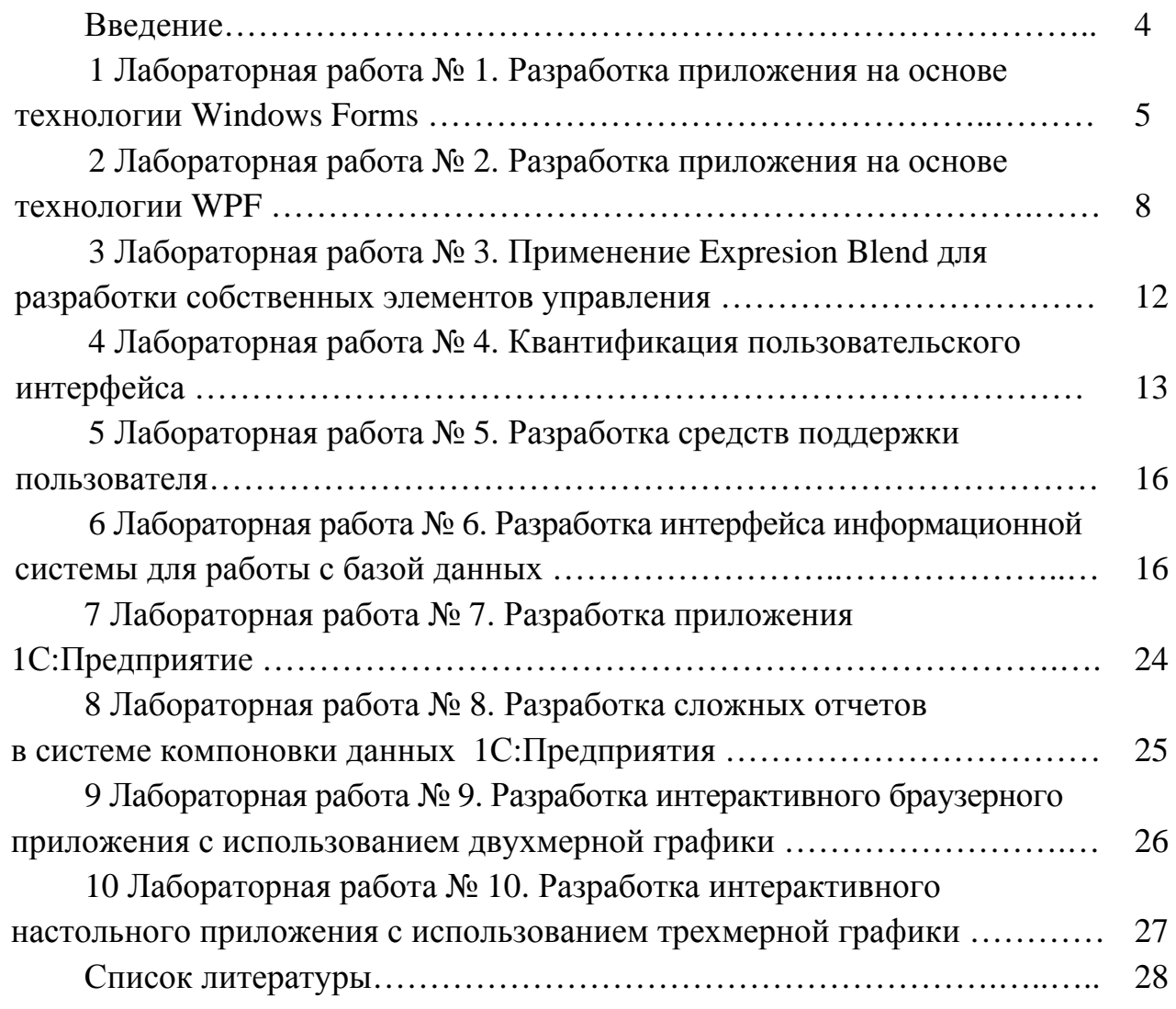

# Введение

Целью курса является изучение теоретических основ и практических способов проектирования программного интерфейса и средств поддержки пользователя, позволяющего обеспечить эффективное и экономичное использование информационных систем, алаптации пользовательского интерфейса под широкий класс пользователей.

Методические рекомендации предназначены для изучения основ анализа и формализации спецификаций пользовательских интерфейсов, использования элементов технического дизайна и формальных методов описания диалоговых систем для проектирования пользовательских интерфейсов прикладных программ.

Методические рекомендации содержат десять лабораторных работ.

При оформлении отчетов по лабораторным работам следует придерживаться следующих правил:

- отчёт может быть рукописным или отпечатанным на принтере;

- текст отчета оформляется в соответствии с ГОСТ 2.105-95;

- отчет должен содержать следующие разделы: титульный лист, цель и задачи работы, выполненные задания, выводы;

- отчет должен быть скреплен.

#### Лабораторная работа № 1. Разработка приложения  $\mathbf{1}$ на основе технологии Windows Forms

#### Цель работы

Изучение класса Control, основных свойств и методов стандартных элементов управления.

#### Задания для самостоятельного выполнения

#### Общие требования к заданиям

1 Разработать Windows-приложение, позволяющее получить на экране график заданной функции.

2 После запуска программы с экрана должны быть запрошены параметры графика: коэффициенты функции, диапазон вывода по х/у или максимальный радиус-вектор.

3 После ввода всех необходимых параметров на экране должно быть построено координатное пространство с нанесенным на нем графиком.

4 На координатной сетке должны располагаться подписи в виде значений в местах пересечения сетки с осями координат.

5 В верхней части графика должно быть представлено математическое название и написание выводимой функции (например, «Кривая второго порядka  $y(x) = 2 * x \wedge 2 - 5 * x + 3$ .

6 Под графиком следует выводить на экран максимальные и минимальные значения функции (область допустимых значений).

7 Предусмотреть масштабирование графика с шагом в 10 %.

8 Предусмотреть вращение графика по часовой стрелке и против нее. Шаг поворота 5°.

9 Предусмотреть сдвиг графика вверх/вниз/влево/вправо. Шаг сдвига -15 пикселей.

#### Основные требования к пользовательскому интерфейсу

1 Наличие главного меню, построенного в соответствии со следующими требованиями:

- наличие не менее пяти пунктов меню первого уровня;

- наличие не менее двух уровней вложенности хотя бы по двум пунктам меню первого уровня;

- наличие пунктов меню, работающих по принципу независимых переключателей (флажков);

- наличие пунктов меню, работающих по принципу зависимых переключателей (радиокнопок):

- блокирование пунктов меню, недоступных для выполнения;

- использование сепараторной линии для отделения логически связанных команд.

- 2 Наличие вплывающего меню.
- 3 Наличие панели инструментов, дублирующий пункты основного меню.
- 4 Наличие строки состояния с не менее тремя секциями.
- 5 Наличие «горячих» клавиш:
	- клавиша «G» отображение/скрытие координатной сетки;
	- клавиши «+» и «-» масштабирование графика;
	- клавиши «Q» и «W» вращение графика;
	- клавиши «А», «Z», «О» и «P» сдвиг графика.
- 6 Наличие всплывающих подсказок.

7 Наличие одного или нескольких из следующих средств настройки пользовательского интерфейса:

- язык интерфейса;
- цветовая гамма;
- шрифты меню и рабочей области;
- геометрия, в том числе ориентация, меню;
- функциональная настройка меню.

8 Наличие одного или нескольких средств обучения пользователя:

- «полезные советы»;
- демонстрационные ролики;
- электронные учебники.

9 Предусмотреть проверку на корректность ввода, используя элемент управления ErrorProvider.

10 При изменении размеров окна (пользователь должен иметь возможность изменять размер окна!) взаимное расположение элементов управления и положение относительно границ окна должно сохраняться (настроить свойства Anchor и Dock).

11 Настроить переход между элементами нажатием клавиши Tab.

12 Использовать хотя бы один элемент-контейнер.

13 Использовать стандартные диалоговые панели.

#### Варианты заданий

Варианты заданий приведены в таблице 1.

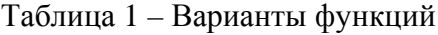

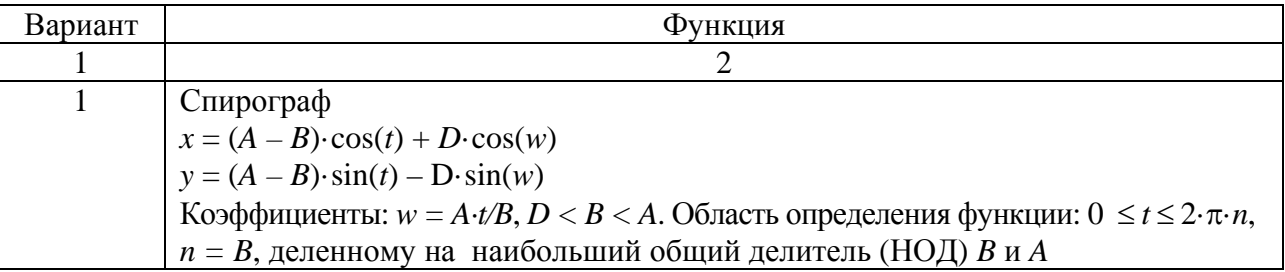

Окончание таблицы 1

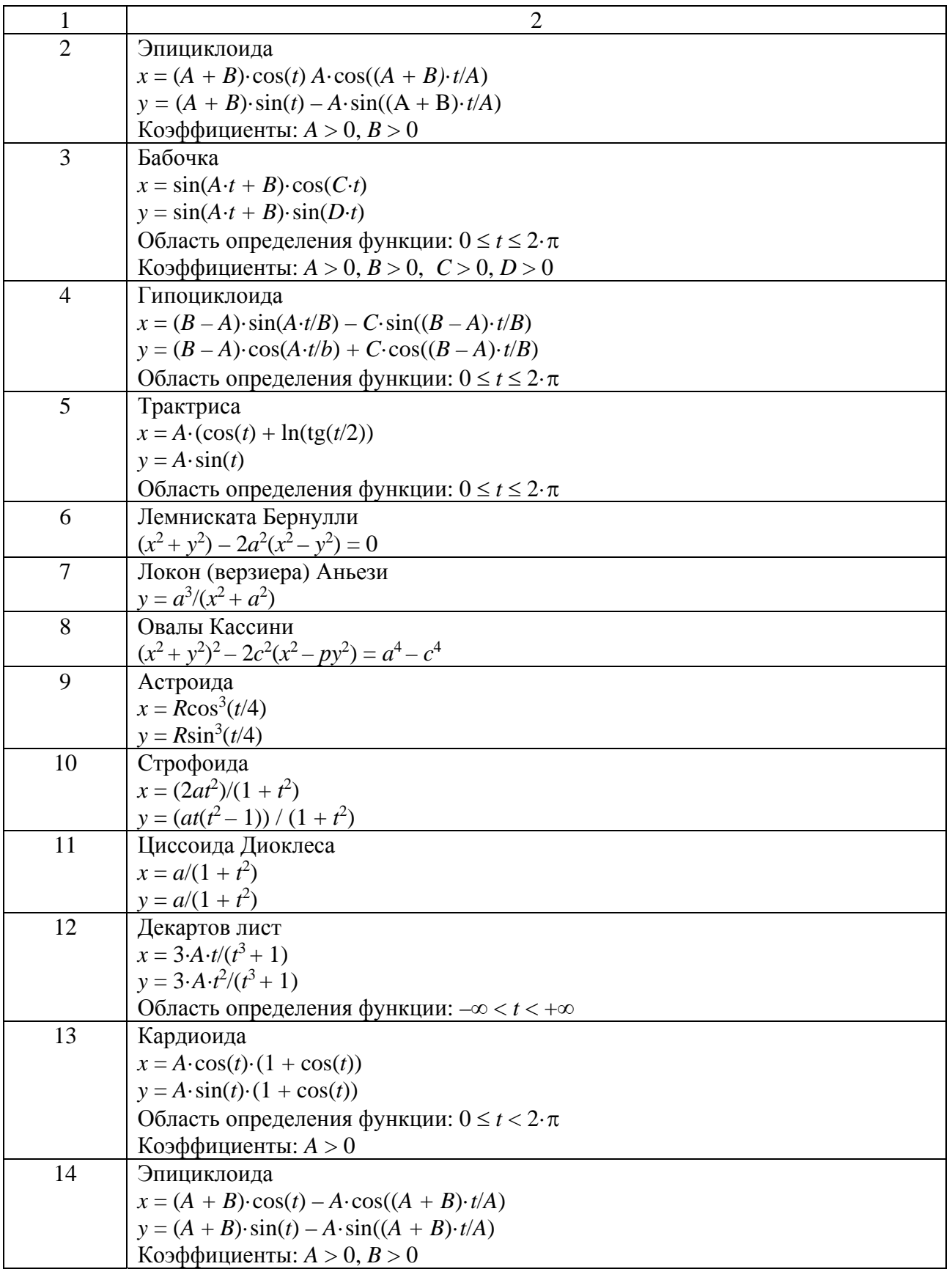

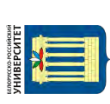

# **2 Лабораторная работа № 2. Разработка приложения на основе технологии WPF**

#### **Цель работы**

Применение навыков разработки Windows-приложений для решения задач производственного характера.

#### **Задания для самостоятельного выполнения**

#### *Общие требования к программе*

Программа должна осуществлять построение и анимацию кинематической схемы.

Предусмотреть кнопки запуска и остановки движения механизма.

Должна быть предусмотрена возможность изменения длин звеньев и скорости движения, изменение цветовой гаммы. Организовать выбор цвета линии схемы, опор, ползуна. Для всех перечисленных действий предусмотреть соответствующие элементы управления (кнопки, надписи, текстовые поля, списки). Использовать контейнер компоновки согласно варианту.

Организовать сохранение текущих настроек схемы (XML-сериализация). Предусмотреть возможность открывать программу с сохраненными настройками или настройками по умолчанию в соответствии с выбором пользователя. Для этих действий разработать меню и панель инструментов.

Сделать в MatchCad avi-ролик рассчитанной кинематической схемы и подключить его к программе.

Варианты используемых контейнеров компоновки и кинематических схем представлены в таблице 2.

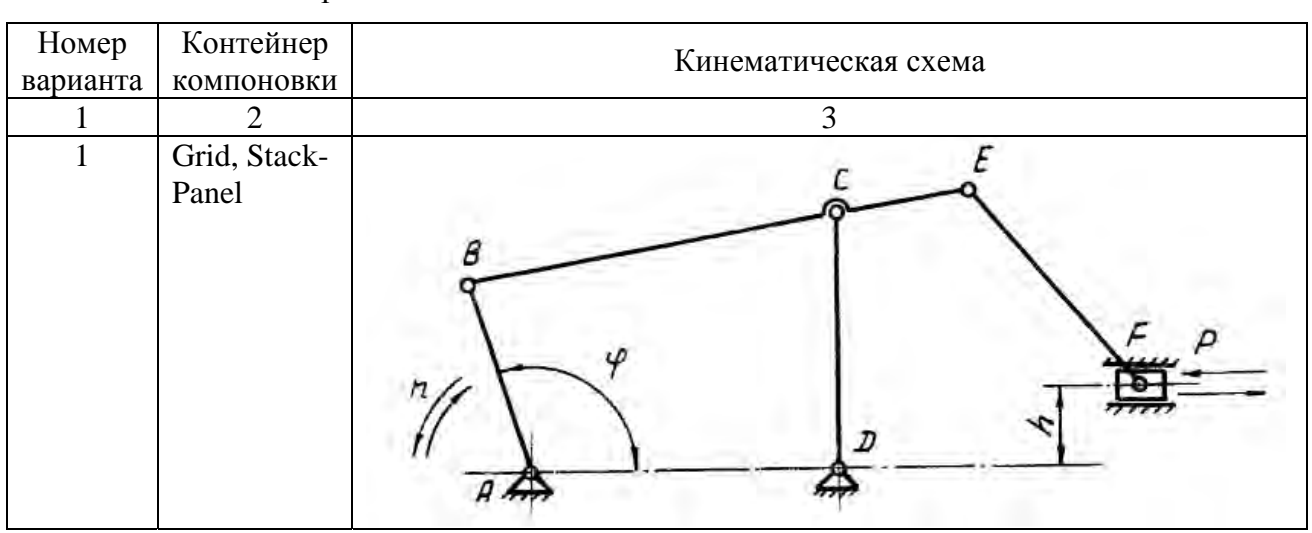

Таблица 2 – Варианты заданий

Продолжение таблицы 2

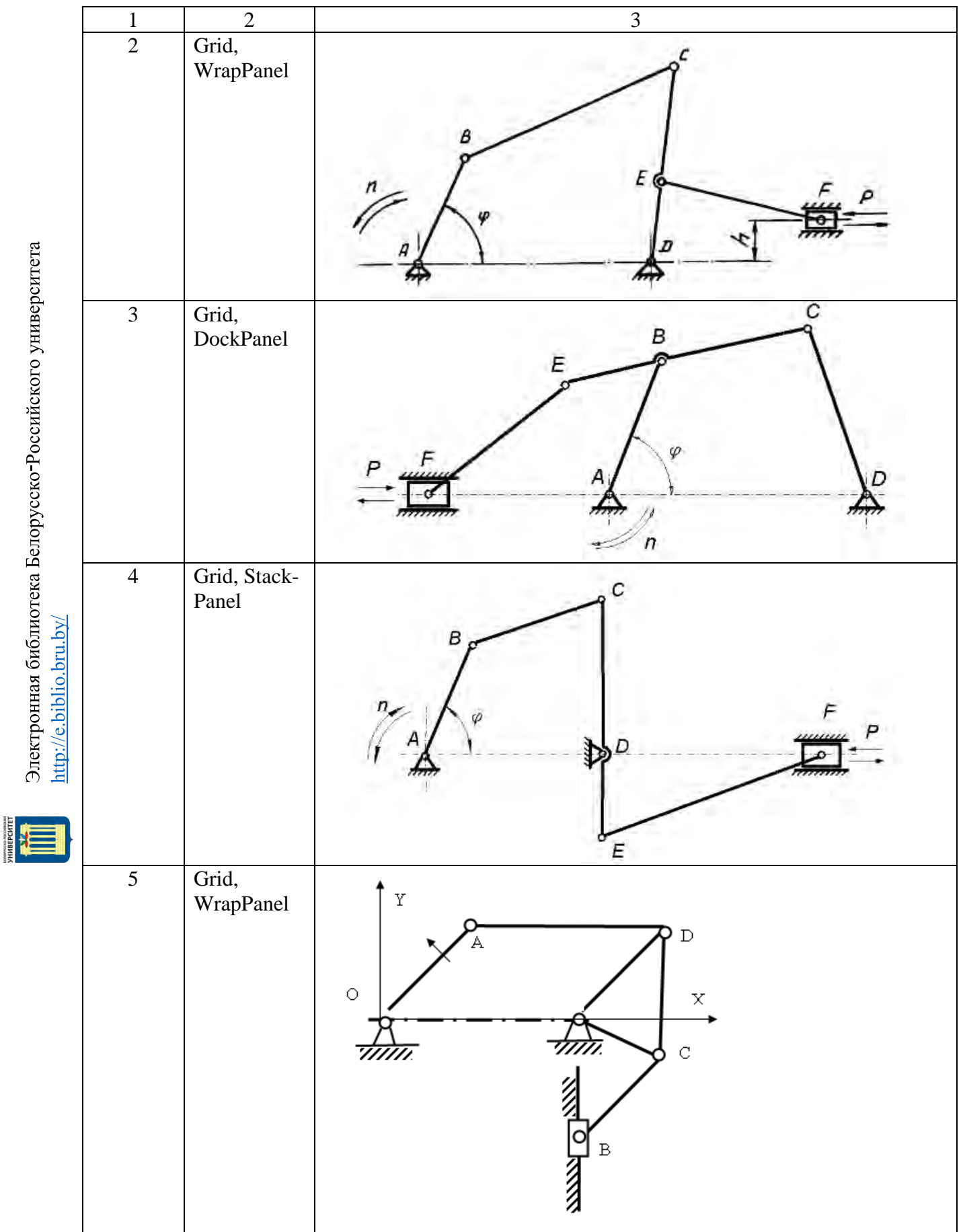

Продолжение таблицы 2

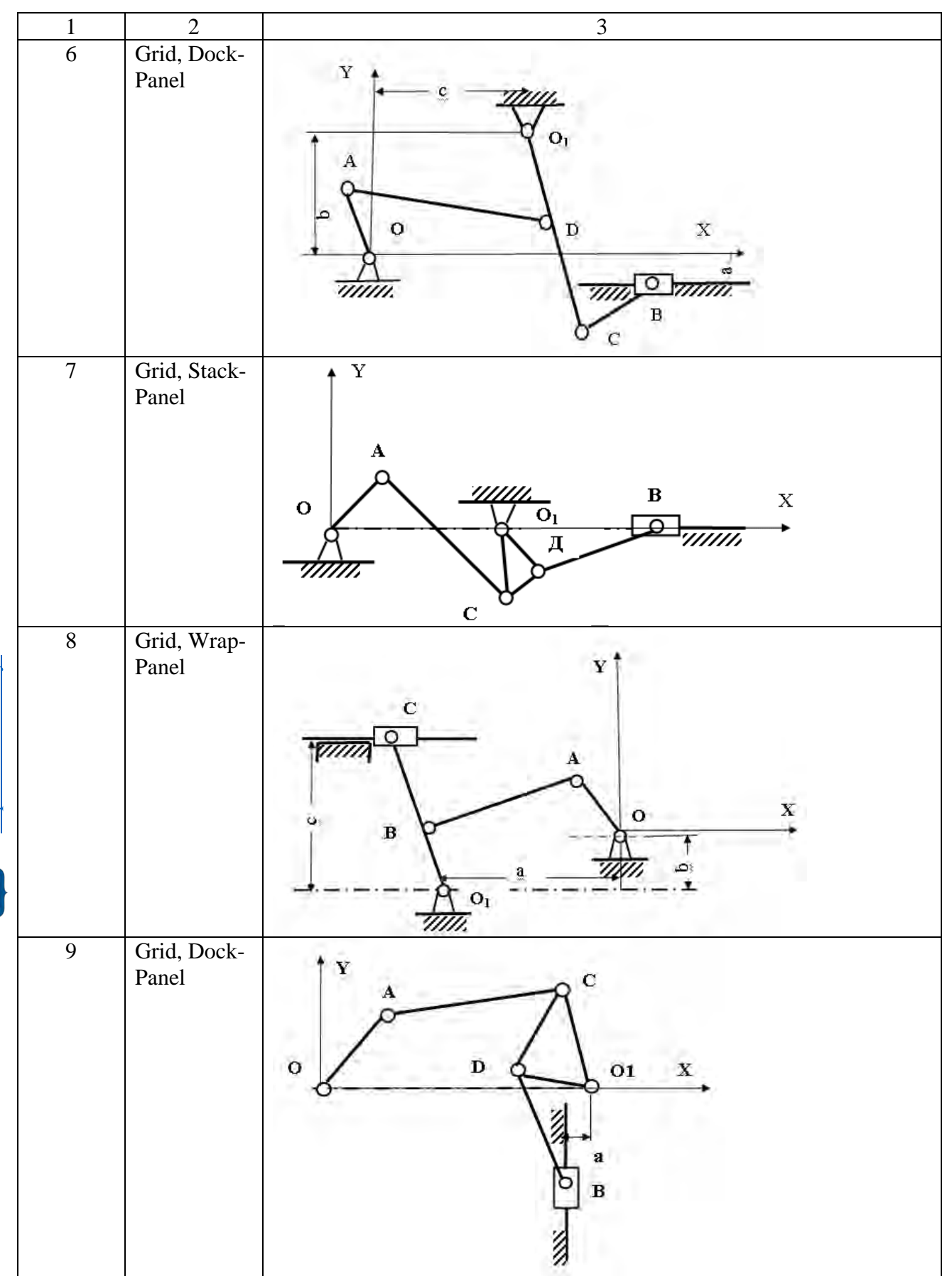

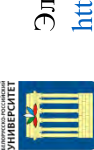

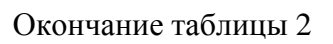

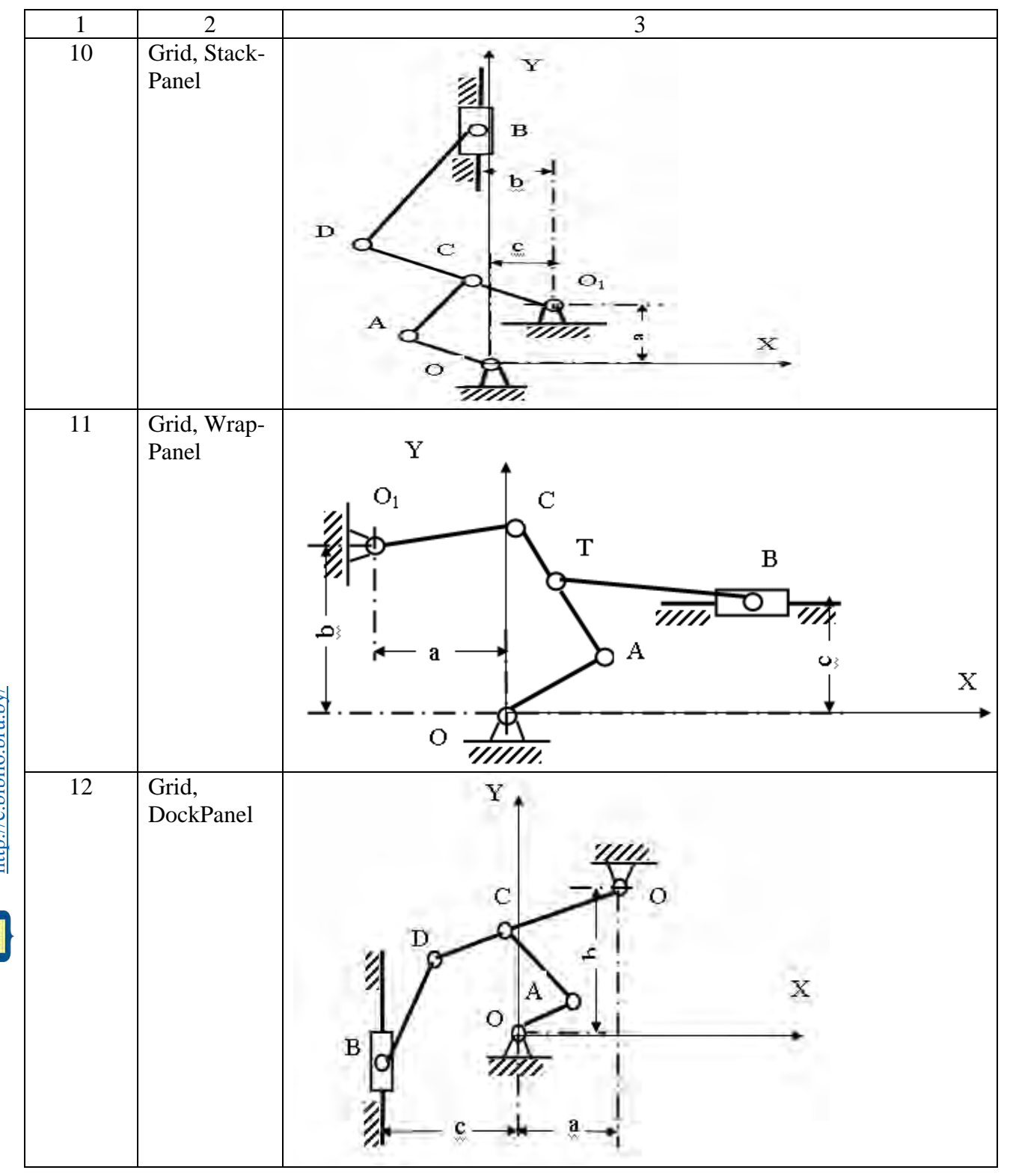

Электронная библиотека Белорусско-Российского университета ${\rm http://e.biblio.bru.bv/}$ 

# З Лабораторная работа № 3. Применение Expresion Blend для разработки собственных элементов управления

Цель работы

Формирование умения проектирования нестандартных элементов управления пользовательского интерфейса.

#### Варианты заданий

Разработать интерфейс приложения.

1 Рассчитывающего площадь и периметр треугольника и прямоугольника (в зависимости от выбора пользователя).

2 Часы с будильником.

3 «Пятнашки».

4 Вычисления периметра и площади прямоугольного треугольника по заданным длинам двух катетов а и b.

5 Вычисления длины окружности и площади круга одного и того же заданного радиуса R.

6 Вычисления расстояния между двумя точками с данными координатами  $(x_1, y_1)$  и  $(x_2, y_2)$ .

7 Определения, равен ли квадрат заданного трехзначного числа кубу суммы цифр этого числа.

8 Нахождения суммы членов арифметической прогрессии, если известны ее первый член, знаменатель и число членов прогрессии.

9 Подсчитывания количества отрицательных чисел среди чисел  $a, b, c$ .

10 Подсчитывания количества целых чисел среди чисел а, b, c.

11 Вычисления периметра и площади треугольника по заданным координатам его вершин.

12 Вычисления суммы, разности, произведения и частного действительных чисел х и у.

# 4 Лабораторная работа № 4. Квантификация пользовательского интерфейса

#### Цель работы

Развитие навыков количественного анализа модели интерфейса  $\overline{M}$ помощью методики GOMS.

#### Задания для самостоятельного выполнения

Рассчитать по методике GOMS модели интерфейсов, разработанные в лабораторных работах № 1 и 2.

Принять, что:

- в 50 % случаев уже выбрана нужная функция;

- в 20 % случаев пользователь совершает одну ошибку;

- в 5 % случаев пользователь совершает две ошибки.

Одним из лучших подходов к количественному анализу моделей интерфейсов является классическая модель GOMS - «правила для целей, объектов, методов и выделения» (the model of goals, objects, methods and selection rules), которая впервые привлекла к себе внимание в 80-х гг. XX в. (Card, Moran and Newell, 1983).

Моделирование GOMS позволяет предсказать, сколько времени потребуется опытному пользователю на выполнение конкретной операции при использовании данной модели интерфейса.

Идея метода. Все действия пользователя можно разложить на составляющие (например, взять мышь или передвинуть курсор). Ограничив номенклатуру этих составляющих, можно замерить время их выполнения на многих пользователях и получить статистически верные значения длительности этих составляющих. После чего возможно предсказание скорости выполнения какой-либо задачи, или, вернее, выбор наиболее эффективного решения, - нужно разложить эту задачу на составляющие, и, зная продолжительность каждой составляющей, всё сложить и узнать длительность всего процесса.

Хотя для различных пользователей время выполнения того или иного действия может сильно отличаться, исследователи обнаружили, что для большей части сравнительного анализа задач, включающих использование клавиатуры и мыши, вместо проведения измерений для каждого отдельного пользователя можно применить набор стандартных интервалов. С помощью тщательных лабораторных исследований был получен набор временных интервалов, требуемых для выполнения различных действий.

В таблице 3 приводится оригинальная номенклатура, в которой каждый интервал обозначен одной буквой (Card, Moran и Newell, 1983).

На практике указанные значения могут варьироваться в широких пределах. Для опытного пользователя, способного печатать со скоростью 135 слов/мин, значение К может составлять 0,08 с, для обычного пользователя, имеющего

скорость печатания 55 слов/мин, – 0,2 с, для среднего неопытного пользователя, имеющего скорость 40 слов/мин,  $-0.28$  с, а для начинающего  $-1.2$  с. Нельзя сказать, что скорость набора не зависит от того, что именно набирается. Для того чтобы набрать одну букву из группы случайно взятых букв, большинству людей требуется около 0,5 с. Если же это какой-то запутанный код (например, адрес электронной почты), то у большинства людей скорость набора составит около 0,75 символов в секунду. Значение *K* включает в себя и то время, которое необходимо пользователю для исправления сразу замеченных ошибок. Клавиша <Shift> считается за отдельное нажатие.

#### Таблица 3 – Номенклатура временных интервалов

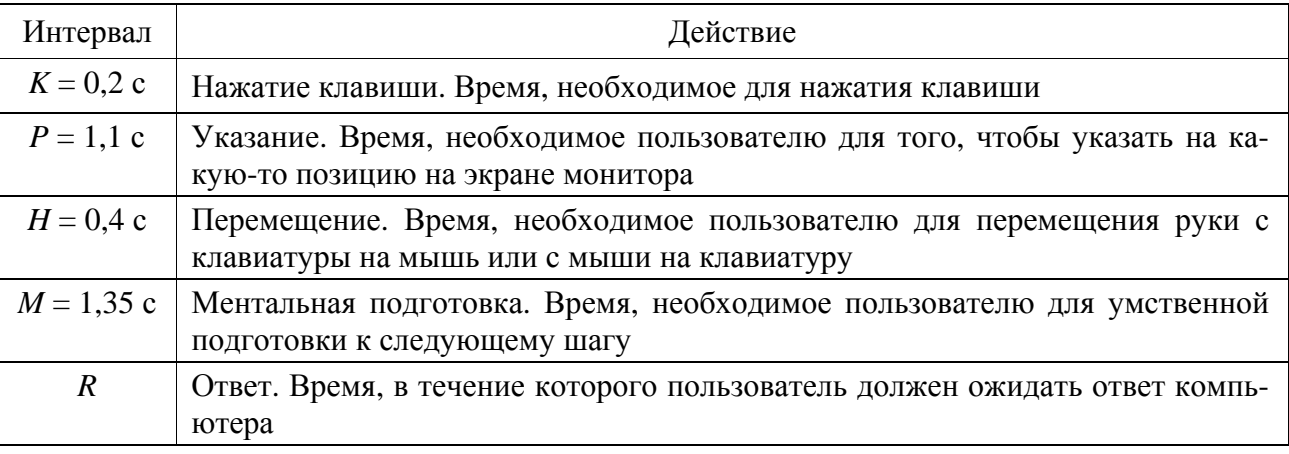

Широкая изменяемость каждой из представленных мер объясняет, почему эта упрощенная модель не может использоваться для получения абсолютных временных значений с какой-либо степенью точности. Тем не менее, с помощью типичных значений можно сделать правильную *сравнительную оценку* между какими-то двумя интерфейсами по уровню эффективности их использования. Если оцениваются сложные интерфейсы, включающие пересекающиеся временные зависимости, или если должны быть с точностью достигнуты определенные временные интервалы, то следует применять более сложные модели (например, CPM-GOMS).

#### **Расчеты по модели GOMS**

Вычисления времени, необходимого на выполнение того или иного действия (например, «переместить руку с графического устройства ввода на клавиатуру и набрать букву»), с помощью модели GOMS начинаются с перечисления операций из списка жестов модели GOMS, которые составляют это действие (в приведенном примере это *H K*). Перечисление движений (*K*, *P* и *H*) – это довольно простая часть модели GOMS. Более сложным, например, в модели скорости печати GOMS, является определение точек, в которых пользователь остановится, чтобы выполнить бессознательную ментальную операцию, – интервалы ментальной подготовки, которые обозначаются символом *M*. Основные правила

(по Card, Moran и Newell, 1983, с. 265), позволяющие определить, в какие моменты будут проходить ментальные операции, представлены в таблице 4.

Таблица 4 - Расстановка ментальных операций

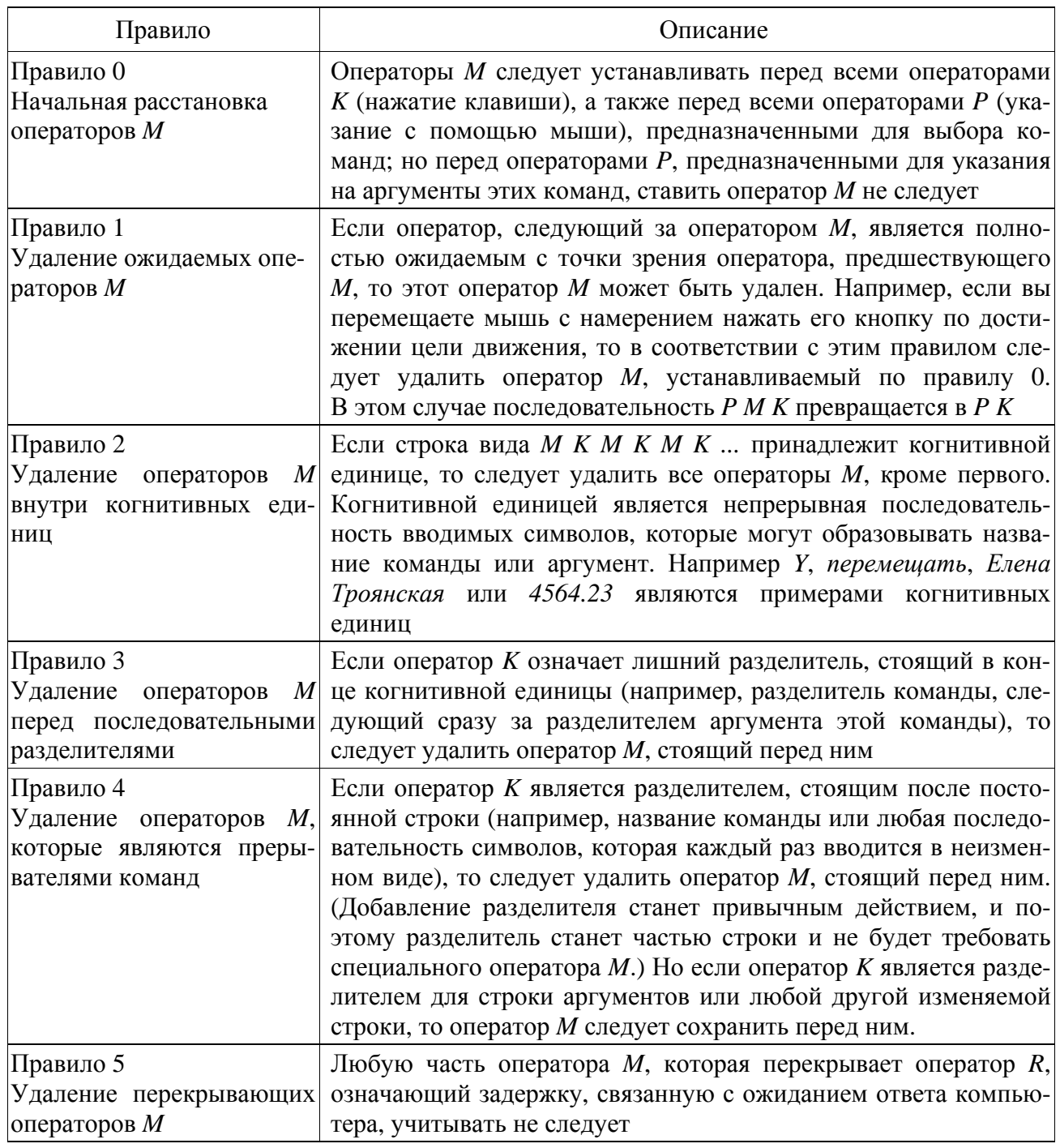

Кроме того, отметим, что в этих правилах под строкой будет пониматься некоторая последовательность символов. Разделителем будет считаться символ, которым обозначено начало или конец значимого фрагмента текста, такого как, например, слово естественного языка или телефонный номер. Например, пробелы являются разделителями для большинства слов. Точка является наиболее распространенным разделителем, который используется в конце предложений. Скобки используются для ограничения пояснений и замечаний и т. д. Операто-

рами являются К, Р и Н. Если для выполнения команды требуется дополнительная информация (как, например, в случае, когда для установки будильника пользователю требуется указать время его включения), эта информация называется аргументом данной команды.

#### Лабораторная работа № 5. Разработка средств поддержки  $5<sup>5</sup>$ пользователя

Пель работы

Формирование умения проектирования средств поддержки пользователя.

### Залания лля самостоятельного выполнения

Работа выполняется на основании задания из лабораторной работы № 1.

1 Разработать мастер построения графика функции, состоящий из трех окон:

- первое окно содержит выбор графика:

- второе окно содержит ввод и проверку на корректность диапазона построения;

- третье окно содержит ввод и проверку на корректность аргументов функции.

2 Организовать сохранение введенных данных пользователем.

3 Создать инсталлятор.

#### 6 Лабораторная работа  $N_2$ 6. Разработка интерфейса информационной системы для работы с базой данных

# Цель работы

Формирование навыков разработки пользовательского интерфейса для управления базой данных.

# Варианты для самостоятельного выполнения

# Вариант 1. Информационная подсистема ведения счетов клиентов

Назначение подсистемы - поддержание в актуальном состоянии инвестиционных счетов клиентов.

Назначение атрибутов таблицы Cчет - Account:

- ID суррогатный ключ;
- ТуреID внешний ключ для связи с таблицей Туре;
- BankID внешний ключ для связи с таблицей Bank;
- AgreementID *внешний ключ* для связи с таблицей Agreement;
- Account номер инвестиционного счета.

Назначение атрибутов таблицы Тип счета – TypeAccount:

- ID суррогатный ключ;
- TypeAccount тип счета.

Назначение атрибутов таблицы Банк – Bank:

- ID суррогатный ключ;
- NameFull полное наименование банка;
- NameShort краткое наименование банка;
- Inn ИНН банка;
- Bik БИК банка;
- CorAccount номер корсчета;
- Account номер счета;
- $City$  город.

Назначение атрибутов таблицы Договор – Agreement:

- ID суррогатный ключ;
- PersonID внешний ключ для связи с таблицей Person;
- TypeID внешний ключ для связи с таблицей Type;
- StatusID внешний ключ для связи с таблицей Status;
- Number номер договора;
- DataOpen дата заключения договора;
- DataClouse дата закрытия договора;
- Note пояснения.

# *Вариант 2. Информационная подсистема ведения адресов клиентов*

Назначение подсистемы – поддержание в актуальном состоянии адресов клиентов.

Назначение атрибутов таблицы Адрес – Address:

- ID суррогатный ключ;
- Index Address адресный индекс;
- PersonID внешний ключ для связи с таблицей Person;
- CountryID внешний ключ для связи с таблицей Country;
- RegionID внешний ключ для связи с таблицей Region;
- CityID внешний ключ для связи с таблицей City;
- Street наименование улицы;
- Bulding номер строения, дома;
- Office номер офиса.

Назначение атрибутов таблицы Город – City:

- ID суррогатный ключ;
- RegionID внешний ключ для связи с таблицей Region;
- CountryID внешний ключ для связи с таблицей Country;
- City город.

Назначение атрибутов таблицы Регион – Region:

ID – суррогатный ключ;

- CountryID внешний ключ для связи с таблицей Country;
- $-$  Region регион.
- Назначение атрибутов таблицы Страна Country:
- ID суррогатный ключ;
- CountryFull полное наименование страны;
- CountryShort краткое наименование страны.

# *Вариант 3. Информационная подсистема ведения договоров клиентов*

Назначение подсистемы – поддержание в актуальном состоянии договоров клиентов.

Назначение атрибутов таблицы Договор – Agreement:

- ID суррогатный ключ;
- PersonID внешний ключ для связи с таблицей Person;
- TypeID внешний ключ для связи с таблицей Type;
- StatusID внешний ключ для связи с таблицей Status;
- Number номер договора;
- DataOpen дата заключения договора;
- DataClouse дата закрытия договора;
- Note пояснения.

Назначение атрибутов таблицы Статус договор – StatusAggrement:

- ID суррогатный ключ;
- Status статус договора.

Назначение атрибутов таблицы Клиент – Person:

- ID суррогатный ключ;
- OrgLicenseID внешний ключ для связи с таблицей OrgLicense;
- VerietyID внешний ключ для связи с таблицей Veriety;
- StatusID внешний ключ для связи с таблицей Status;
- Inn ИНН клиента;
- Type тип клиента;
- Shifer шифр клиента;
- Data дата регистрации клиента.

# *Вариант 4. Информационная подсистема ведения клиентов – физических лиц*

Назначение подсистемы – поддержание в актуальном состоянии информации по клиентам – физическим лицам.

Назначение атрибутов таблицы Клиент – Person:

- ID суррогатный ключ;
- OrgLicenseID внешний ключ для связи с таблицей OrgLicense;
- VerietyID внешний ключ для связи с таблицей Veriety;
- StatusID внешний ключ для связи с таблицей Status;
- Inn ИНН клиента;
- Type тип клиента;

Shifer – шифр клиента;

Data – дата регистрации клиента.

Назначение атрибутов таблицы Физическое лицо – Citizen:

- ID суррогатный ключ;
- DocumentID внешний ключ для связи с таблицей Document;
- SurName фамилия клиента;
- Name имя клиента;
- Patronic отчество клиента;
- Number номер документа, удостоверяющего личность;
- Seriy серия документа, удостоверяющего личность;
- Organ орган, выдавший документ, удостоверяющий личность;
- Data дата выдачи документа, удостоверяющий личность.
- Назначение атрибутов таблицы Документ Document:
- ID суррогатный ключ;
- Document наименование документа, удостоверяющего личность.

# *Вариант 5. Информационная подсистема ведения клиентов – юридических лиц*

Назначение подсистемы – поддержание в актуальном состоянии информации по клиентам – юридическим лицам.

Назначение атрибутов таблицы Клиент – Person:

- ID суррогатный ключ;
- OrgLicenseID внешний ключ для связи с таблицей OrgLicense;
- VerietyID внешний ключ для связи с таблицей Veriety;
- StatusID внешний ключ для связи с таблицей Status;
- Inn ИНН клиента;
- Type тип клиента;
- Shifer шифр клиента;
- Data дата регистрации клиента.

Назначение атрибутов таблицы Физическое лицо – Company:

- ID суррогатный ключ;
- $-$  OgrRegistrationID внешний ключ для связи с таблицей OgrRegistration;
- OrgLegFormID внешний ключ для связи с таблицей OrgLegForm;
- OrgLecensesID внешний ключ для связи с таблицей OrgLecenses;
- NameFull полное наименование организации;
- NameShort краткое наименование организации;
- Number номер регистрации юридического лица;
- Data дата регистрации юридического лица;
- WwwServer WWW-сервер организации;
- Capital уставный капитал организации.

Назначение атрибутов таблицы Организационно-правовая форма – OrgLegForm:

- ID суррогатный ключ;
- OrgLegForm организационно-правовая форма организации.

Назначение атрибутов таблицы Орган лицензирования – OrgLecenses:

- ID суррогатный ключ;
- NameFull полное наименование органа лицензирования;
- NameShort краткое наименование органа лицензирования;

Назначение атрибутов таблицы Орган регистрации – OrgRegistration:

- ID суррогатный ключ;
- NameFull полное наименование органа регистрации;
- NameShort краткое наименование органа регистрации;

# *Вариант 6. Информационная подсистема учета сделок с ценными бумагами*

Назначение подсистемы – поддержание в актуальном состоянии информации по *сделкам* с ценными бумагами клиентов.

Назначение атрибутов таблицы *Сделка* – Deal:

- ID суррогатный ключ;
- AgreementID внешний ключ для связи с таблицей Agreement;
- DealTypeID внешний ключ для связи с таблицей DealType;
- DealKindID внешний ключ для связи с таблицей DealKind;
- DealPlaceID внешний ключ для связи с таблицей DealPlace;
- CalculationID внешний ключ для связи с таблицей Currency;
- PaymentID внешний ключ для связи с таблицей Currency;
- EmployeeID внешний ключ для связи с таблицей Employee;
- TikerID внешний ключ для связи с таблицей Tiker;
- OrderID внешний ключ для связи с таблицей Order;
- Contractor контрагент по сделке;
- Number номер сделки;
- DealDate дата и время заключения сделки;
- Quantity количество ценных бумаг по сделке;
- $P$ гисе цена по слелке:
- TotalCost общая сумма сделки;
- Trader код трейдера;
- CommissionExchange комиссия торговой площадки;
- Note примечание.

Назначение атрибутов таблицы Вид *сделки* – DealVerity:

- ID суррогатный ключ;
- DealVerity вид сделки.

Назначение атрибутов таблицы Тип *сделки* – DealType:

- ID суррогатный ключ;
- DealType тип сделки.

Назначение атрибутов таблицы Вид взаиморасчетов по *сделке* – DealKind:

- ID суррогатный ключ;
- DealKindFull полное наименование вида взаиморасчетов по сделке;
- DealKindShort краткое наименование вида взаиморасчетов по сделке.

Назначение атрибутов таблицы *Место* проведения *сделки* – DealPlace:

- ID суррогатный ключ;
- DealPlaceFull полное наименование места проведения сделки;
- DealPlaceShort краткое наименование места проведения сделки.
- Назначение атрибутов таблицы Валюта Currency:
- ID суррогатный ключ;
- CurrencyFull полное наименование валюты;
- CurrencyShort краткое наименование валюты.

# *Вариант 7. Информационная подсистема учета ценных бумаг*

Назначение подсистемы – поддержание в актуальном состоянии информации по торгуемым ценным бумагам.

- Назначение атрибутов таблицы Финансовый инструмент FinAsset:
- ID суррогатный ключ;
- TikerID внешний ключ для связи с таблицей Tiker;
- RegistrationID внешний ключ для связи с таблицей Registration;
- EmitentID внешний ключ для связи с таблицей Emitent;
- TypeFinAsset тип ценной бумаги.

Назначение атрибутов таблицы Тикер ценной бумаги – Tiker:

- ID суррогатный ключ;
- DealPlaceID внешний ключ для связи с таблицей DealPlace;
- TikerI тикер ценной бумаги.

Назначение атрибутов таблицы Акция – Security:

- ID суррогатный ключ;
- TikerID внешний ключ для связи с таблицей Tiker;
- $-$  NumberRegistration Регистрационный номер ЦБ;
- $-$  DateRegistration дата регистрации ЦБ;
- Category категория ЦБ;
- FormIssue форма выпуска;
- Number порядковый номер выпуска;
- $-$  Principal номинал;
- Amount количество ЦБ в выпуске;
- $-$  DateAccommodation дата размещения;
- DateReport дата регистрации отчета о размещении; Note – примечания.
- Назначение атрибутов таблицы Облигация – *Bond:*
- ID суррогатный ключ;
- TikerID внешний ключ для связи с таблицей Tiker;
- $-$  NumberRegistration Регистрационный номер ЦБ;
- DateRegistration дата регистрации ЦБ;
- Category категория ЦБ;
- FormIssue форма выпуска;
- Number порядковый номер выпуска;
- $-$  Principal номинал;
- Amount количество ЦБ в выпуске;
- $-$  DateAccommodation дата размещения;
- DateReport дата регистрации отчета о размещении;
- DataRepayment дата погашения;
- CouponsAmount количество купонов;
- CouponsRate размер купона;
- Note примечания.

# *Вариант 8. Информационная подсистема поручений по сделкам с ценными бумагами*

Назначение подсистемы – поддержание в актуальном состоянии информации по поручениям клиентов.

Назначение атрибутов таблицы Поручение – Order:

- ID суррогатный ключ;
- TikerID внешний ключ для связи с таблицей Tiker;
- OrderTypeID внешний ключ для связи с таблицей OrderType;
- OrderVerietyID внешний ключ для связи с таблицей OrderVeriety;
- EmployeeID внешний ключ для связи с таблицей Employee;
- CurrencyID внешний ключ для связи с таблицей CurrencyID:
- Type тип поручения;
- Number последовательный номер приказа;
- Data дата и время получения заявки;
- NumberReg регистрационный номер в системе внутреннего учета;
- Duration срок действия приказа;
- InputDataExchange время ввода заявки в торговую систему;
- OutOrderDate время снятия заявки.

Назначение атрибутов таблицы Тип *сделки* – OrderDealType:

- ID суррогатный ключ;
- Type тип сделки по приказу.

Назначение атрибутов таблицы Вид *сделки* – OrderVeriety:

- ID суррогатный ключ;
- Veriety вид сделки по приказу.

Назначение атрибутов таблицы Валюта – *Currency:* 

- ID суррогатный ключ;
- CurrencyFull полное наименование валюты;
- CurrencyShort краткое наименование валюты.

# *Вариант 9. Информационная подсистема учета клиентов компании*

Назначение подсистемы – поддержание в актуальном состоянии информации по клиентам компании.

Назначение атрибутов таблицы Клиент – Person:

- ID суррогатный ключ;
- OrgLicenseID внешний ключ для связи с таблицей OrgLicense;
- VerietyID внешний ключ для связи с таблицей Veriety;
- StatusID внешний ключ для связи с таблицей Status;
- $-$  Inn ИНН клиента:
- Type тип клиента;
- Shifer шифр клиента;
- Data дата регистрации клиента.

Назначение атрибутов таблицы *Адрес* электронной почты – Email:

- ID суррогатный ключ;
- PersonID внешний ключ для связи с таблицей Person;
- Email адрес электронной почты.

Назначение атрибутов таблицы Телефон – Telephone:

- ID суррогатный ключ;
- PersonID внешний ключ для связи с таблицей Person;
- Telephone телефон клиента.

Назначение атрибутов таблицы Статус – Status:

- ID суррогатный ключ;
- Status статус клиента.

Назначение атрибутов таблицы Вид клиента – Veriety:

- ID суррогатный ключ;
- Veriety –вид клиента.

# *Вариант 10. Информационная подсистема учета операций с ценными бумагами*

Назначение подсистемы – поддержание в актуальном состоянии информации по операциям с ценными бумагами клиентов компании.

Назначение атрибутов таблицы Операция – Operation:

- ID суррогатный ключ;
- DealID внешний ключ для связи с таблицей Deal;
- SubAccountID внешний ключ для связи с таблицей SubAccount;
- Number номер операции;
- $-$  OperationDate дата проведения операции;
- Operation  $Type T$ ип операции;
- $-$  OperationSum приход/расход по операции;
- SaldoInput сальдо начальное;
- SaldoOutput сальдо конечное.

Назначение атрибутов таблицы Субсчет – SubAccount:

- ID суррогатный ключ;
- AccountPlanID внешний ключ для связи с таблицей AccountPlan;
- Name наименование субсчета;
- Number номер субсчета.

Назначение атрибутов таблицы План счетов – AccountPlan:

- ID суррогатный ключ;
- AccountName наименование счета внутреннего учета;
- AccountType тип счета;
- AccountVerify вид счета;
- Number номер операции;

Назначение атрибутов таблицы *Сделка* – Deal:

- ID суррогатный ключ;
- AgreementID внешний ключ для связи с таблицей Agreement;
- DealTypeID внешний ключ для связи с таблицей DealType;
- DealKindID внешний ключ для связи с таблицей DealKind;
- DealPlaceID внешний ключ для связи с таблицей DealPlace;
- CalculationID внешний ключ для связи с таблицей Currency;
- PaymentID внешний ключ для связи с таблицей Currency;
- EmployeeID внешний ключ для связи с таблицей Employee;
- TikerID внешний ключ для связи с таблицей Tiker;
- OrderID внешний ключ для связи с таблицей Order;
- Contractor контрагент по сделке;
- Number номер сделки;
- DealDate дата и время заключения сделки;
- Quantity количество ценных бумаг по сделке;
- Price цена по сделке;
- TotalCost общая сумма сделки;
- Trader код трейдера;
- CommissionExchange комиссия торговой площадки;
- Note примечание.

# **7 Лабораторная работа № 7. Разработка приложения 1С:Предприятие**

# **Цель работы**

Развитие навыков разработки конфигураций и администрирования системы 1С:Предприятие.

#### **Общие указания к самостоятельному выполнению заданий**

1 Разработать конфигурацию 1С:Предприятие, автоматизирующей формирование документа. Конфигурация должна содержать:

- константы не менее 3-х;
- справочники не менее 3-х;
- перечисления (желательно);
- документ с печатной формой;
- журнал документов.
- 2 Для справочников разработать диалоговые формы ввода новых записей.

3 Все вычисляемые данные документов должны рассчитываться автоматически.

4 Для полей типа «число» и «дата» подключить, соответственно, калькулятор и календарь.

5 Предусмотреть поля, обязательные к заполнению.

#### **Варианты заданий**

Варианты заданий получить у преподавателя.

# **8 Лабораторная работа № 8. Разработка сложных отчетов в системе компоновки данных 1С:Предприятия**

### **Цель работы**

Развитие навыков разработки конфигураций и администрирования системы 1С:Предприятие.

#### **Общие указания к самостоятельному выполнению заданий**

Дополнить конфигурацию, разработанную в лабораторной работе № 7 следующими объектами метаданных:

- отчеты не менее 10;
- регистры не менее одного.

Структуру отчетов, которые будет формировать программный продукт, студент разрабатывает самостоятельно с учетом следующих требований:

- все отчеты формируются на основе документов;
- все отчеты формируются в системе компоновки данных (СКД);

 все отчеты должны иметь параметры отбора (параметры должны быть отключаемые кроме интервала дат или стандартного периода);

- должно быть не менее трех отчетов с группировкой данных;
- должен быть отчет на основании нескольких объектов метаданных;
- должен быть хотя бы один отчет по регистру;
- хотя бы один отчет должен содержать вычисляемые поля;
- отчеты должны содержать итоговую информацию.

#### **Варианты заданий**

Варианты заданий получить у преподавателя.

# **9 Лабораторная работа № 9. Разработка интерактивного браузерного приложения с использованием двухмерной графики**

**Цель работы**

Развитие навыков разработки пользовательских интерфейсов для WEB-приложений.

#### **Задания для самостоятельного выполнения**

1 Разработайте программу, отображающую в окне четыре области с возможностью воспроизведения различных медиапотоков (видео, звук). Предусмотрите возможность управления воспроизведением каждого потока в отдельности и возможность открытия любых медиафалов. Исследуйте качество воспроизведения файлов различных типов.

2 Создайте приложение, отображающее трехмерный вращающийся куб, на каждой грани которого воспроизводится видео. Реализуйте элементы управления видео (кнопки воспроизведения, остановки, паузы) для каждой грани в отдельности.

3 Создайте приложение, отображающее трехмерный вращающийся куб, на каждой грани которого воспроизводится видео. Реализуйте элементы управления видео (кнопки воспроизведения, остановки, паузы, слайдеры позиции, громкости и скорости воспроизведения) для одной текущей грани. Текущая грань – это грань, повернутая к пользователю и занимающая наибольшую площадь в окне.

4 Разработайте приложение, собирающее из указанной папки и из всех ее подпапок медиаконтент с возможностью одновременного или последовательного воспроизведения.

5 Разработайте специализированный браузер, собирающий из указанной папки и из всех ее подпапок медиаконтент с возможностью проигрывания указанных элементов. Каждый элемент в браузере отображается в виде изображения. Для реализации этой функции из видео необходимо выбрать один значимый кадр.

6 Разработайте приложение, воспроизводящее последовательно и случайным образом короткие фрагменты видео из различных видеофайлов.

7 Реализуйте игру «Угадай кадр». Из набора видеофайлов выбирается случайный кадр, и игрок должен угадать название фильма. Название фильма содержится в названии файла.

8 Реализуйте тайм-линию в медиапроигрывателе, над которой будут показываться миниатюрные изображения кадров видео для этой позиции.

9 Создайте приложение «Видеопроигрыватель» с возможностью отбрасывания видеотени позади основного видео. При создании используйте преобразование «Скос».

10 Создайте приложение с возможностью наложения разных звуковых дорожек с разной громкостью на видео.

11 Разработайте приложение, в котором будет несколько элементов для вывода видео. Все элементы повернуты под разными углами и частично перекрывают друг друга (например, используйте расположение «веером»). Реализуйте функцию проигрывания одного видео с текущей позиции при наведении курсора мышки на этот элемент.

12 Реализуйте игру «Составь кадры в хронологическом порядке». Программа выбирает случайным образом кадры из видеопотока. Задача игрока отгадать последовательность воспроизведения кадров в видео.

13 Разработайте программу поиска «ключевых» кадров в видеопотоке. Ключевые кадры – это кадры, при которых меняется полностью вся сцена. Для выявления таких кадров используйте признаки резкой смены яркости и контрастности.

14 Создайте приложение, которое отображает ряд кадров из указанного видео и при нажатии на полученный кадр начинает воспроизведение видео с этого кадра.

15 Разработайте приложение, воспроизводящее видео на странице книги. При нажатии на книгу страница переворачивается, а на новой странице воспроизводится видео через одну минуту от текущего. Тем самым реализуется возможность перемотки.

# **10 Лабораторная работа № 10. Разработка интерактивного настольного приложения с использованием трехмерной графики**

#### **Цель работы**

Формирование умения проектирования настольных приложений с применением трехмерной графики.

#### **Задания для самостоятельного выполнения**

1 Игра «Поймай». Смысл игры «Поймай» заключается в том, что нужно насобирать как можно больше баллов за определенное время. Имеются разных размеров и цветов звезды. Каждая звезда имеет свой балл, который можно получить, собрав их. А собирает звезды Гадкий утенок, который бегает по экрану горизонтально.

2 Игра «Найди». Сцена разворачивается на болоте. Смысл заключается в том, что начинают появляться лягушки в разных местах сцены и за разными предметами, которых нужно найти. Когда нажимаешь на лягушку, она квакает.

3 Игра «Пятнашки». Пятнашки – головоломка, представляющая собой восемь квадратных частей одной картинки. Все картинки заключены в квадратную рамку размером 3 × 3. Таким образом, при размещении частей картинки в рамке остается одно пустое место размером с одну часть картинки, которое можно использовать для перемещения костяшек внутри коробки. Цель игры – собрать все изображение.

4 Интерактивная книга «Кто украл Луну?» по мотивам сказки.

5 Интерактивная книга «Приключения Кеши» по мотивам сказки.

# **Список литературы**

1 **Эспозито, Д.** Программирование на основе Microsoft ASP.NET MVC : пер. с англ. / Д. Эспозито. – 2-е изд. – Москва : Русская редакция ; Санкт-Петербург : БХВ-Петербург, 2012. – 464 с. : ил

2 **Гагарина**, **Л. Г.** Технология разработки программного обеспечения : учебное пособие / Л. Г. Гагарина. – Москва : ФОРУМ ; ИНФРА-М, 2013. – 400 с.

3 **Радченко, М. Г.** 1С:Предприятие 8.3. Практическое пособие разработчика / М. Г. Радченко, Е. Ю. Хрусталева. – Москва : Эксмо, 2017. – 928 с.

4 **Онищенко, И.** Азбука программирования в 1С:Предприятие 8.3 / И. Онищенко. – Санкт-Петербург : BHV, 2015. – 288 с.

5 **Хрусталева, Е. Ю.** Разработка сложных отчетов в 1С:Предприятии 8. Система компоновки данных / Е. Ю. Хрусталева. – Москва : 1С-Паблишинг, 2008. – 290 c.

6 **Ажеронок, В. А.** Разработка управляемого интерфейса / В. А. Ажеронок, Е. Ю. Хрусталева, М. Г. Радченко. – Москва : 1С-Паблишинг, 2010. – 310 с.